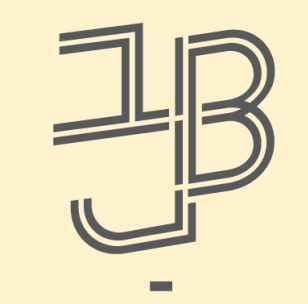

המכללה האקדמית בית ברל الكلية الأكاديميّة بيت بيرل **Beit Berl College** 

המרכז להוראה ולמידה مركز التدريس والتعلم The Teaching & Learning Center

# סדנה לשימוש בסרטונים באמצעות בינה מלאכותית

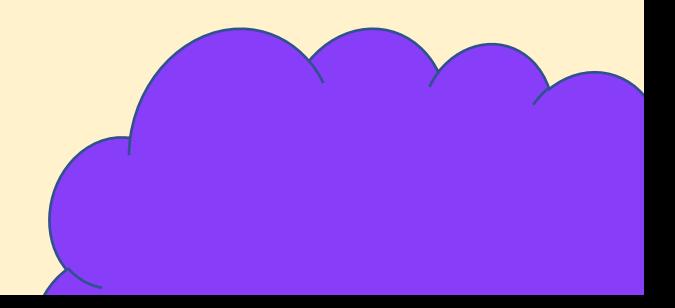

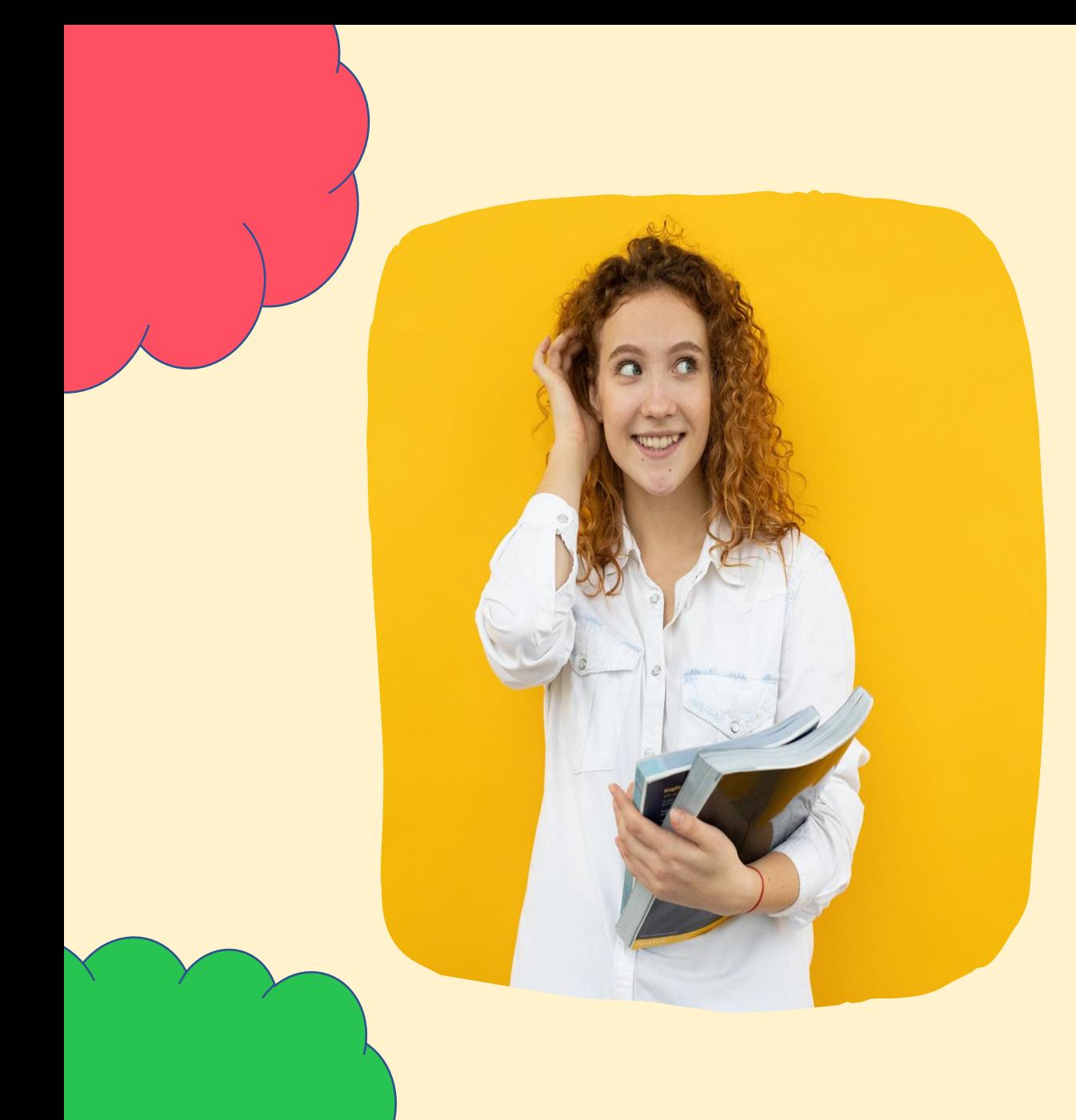

### איך אתם משלבים

סרטונים בהוראה

ובלמידה?

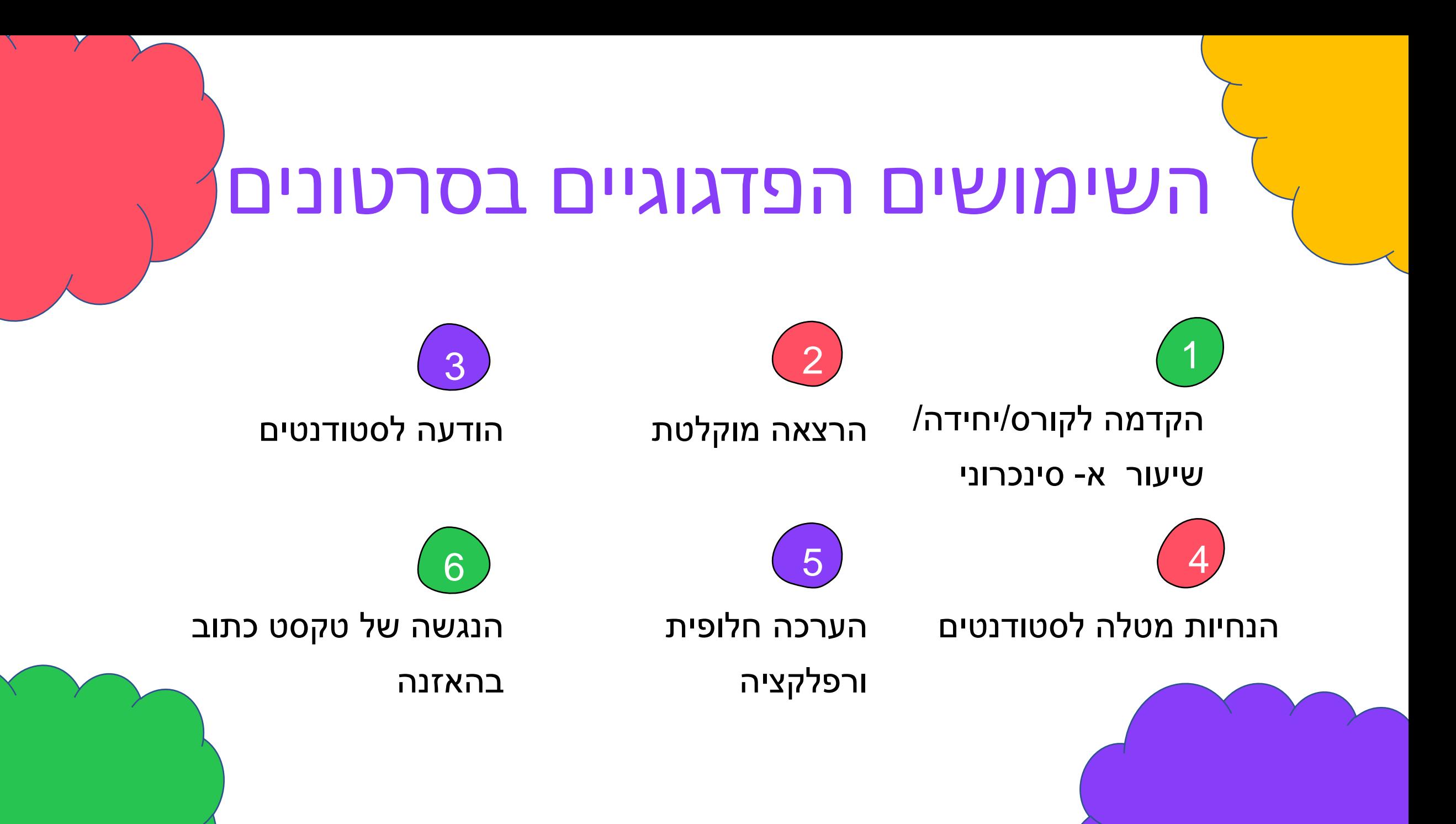

### יתרונות שימוש בסרטון

- ויזואלי טוב מראה עיניים
	- טיפוח יצירתיות
- ניתן להשתמש ב P5H ו/או ב ANNOTO( למידה פעילה(

# דוגמאות של הכלים השונים ליצירת סרטונים ולשימוש

#### בסרטונים

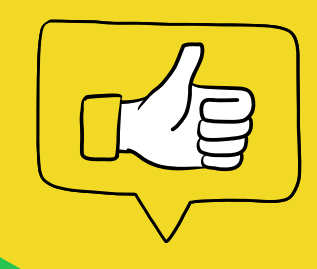

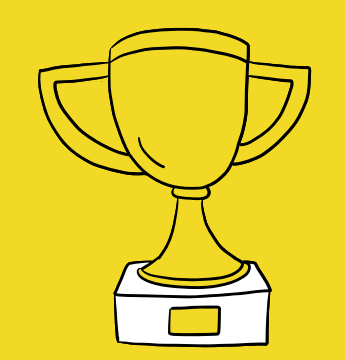

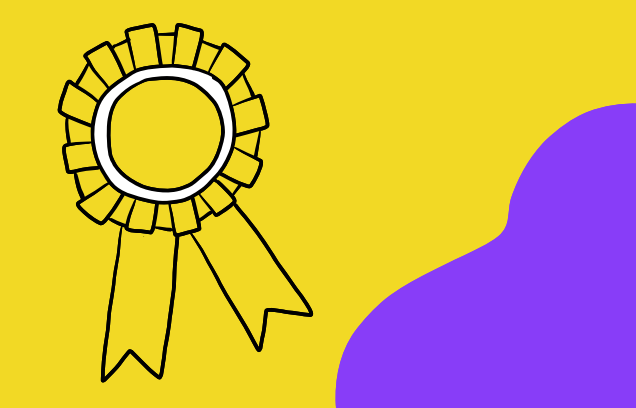

1

אם אנו רוצים ליצור סרטון קצר שלנו, עלינו להקפיד על:

- שטף דיבור
- מבט ישיר אל המצלמה לאורך כל הסרטון
	- טיפול בתאורה
	- עימוד התפאורה

אבל לא תמיד נוח לנו לעמוד מול המצלמה, או שנמאס לנו לעשות הרבה

צילומים עד לתוצאה הטובה...

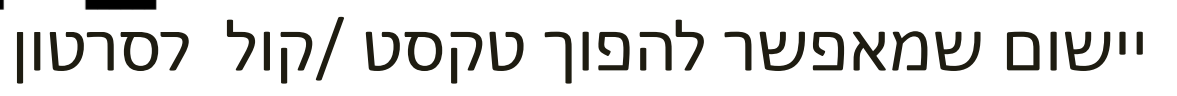

D-ID

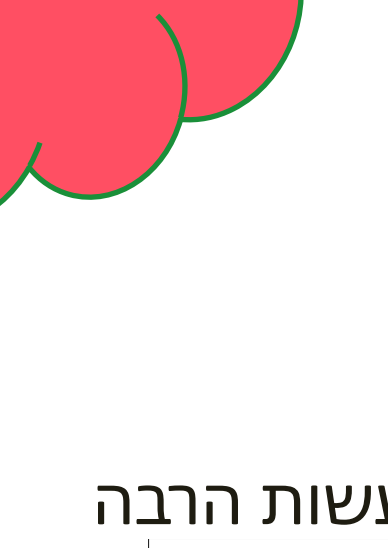

#### חסרונות השימוש ב ID-D

- יש לכתוב את הטקסט ב'שפה דבורה'
	- סרטון קצר
- הדיבור של האוואטר מונוטוני במידה מסויימת

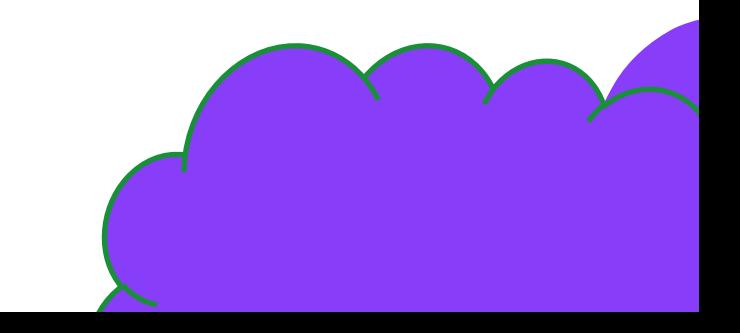

### דוגמאות לתוצרים של מרצים

[ד"ר וורוד ג'יוסי](https://www.youtube.com/shorts/l_vJ3L4hy2c) – תמונה של המרצה מדברת בקולה שלה

<u>[ד"ר שמעון רביצב](https://studio.d-id.com/share?id=e4eb196c0584566c6477495ede4f0ecb&utm_source=copy)</u> – המרצה מדבר בקול של בינה מלאכותית

<u>[ד"ר לירז יעקבי](https://studio.d-id.com/share?id=5c051a249a8c3e38b92bfdac63dba716&utm_source=copy)</u> – דמות וקול של אווטאר

# כל הכבוד למרצים ולמרצות שכבר השתמשו בכלי הזה

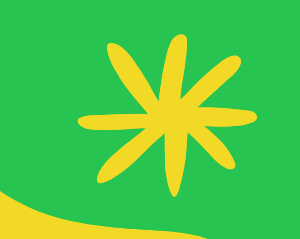

## AWESOME

**GREAT!** 

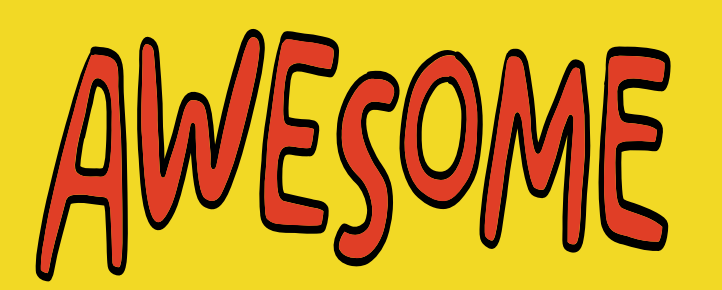

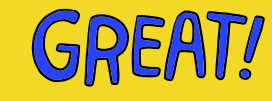

 $\mathcal{N}(\mathcal{N})=\mathcal{N}(\mathcal{N})$ 

#### D-ID

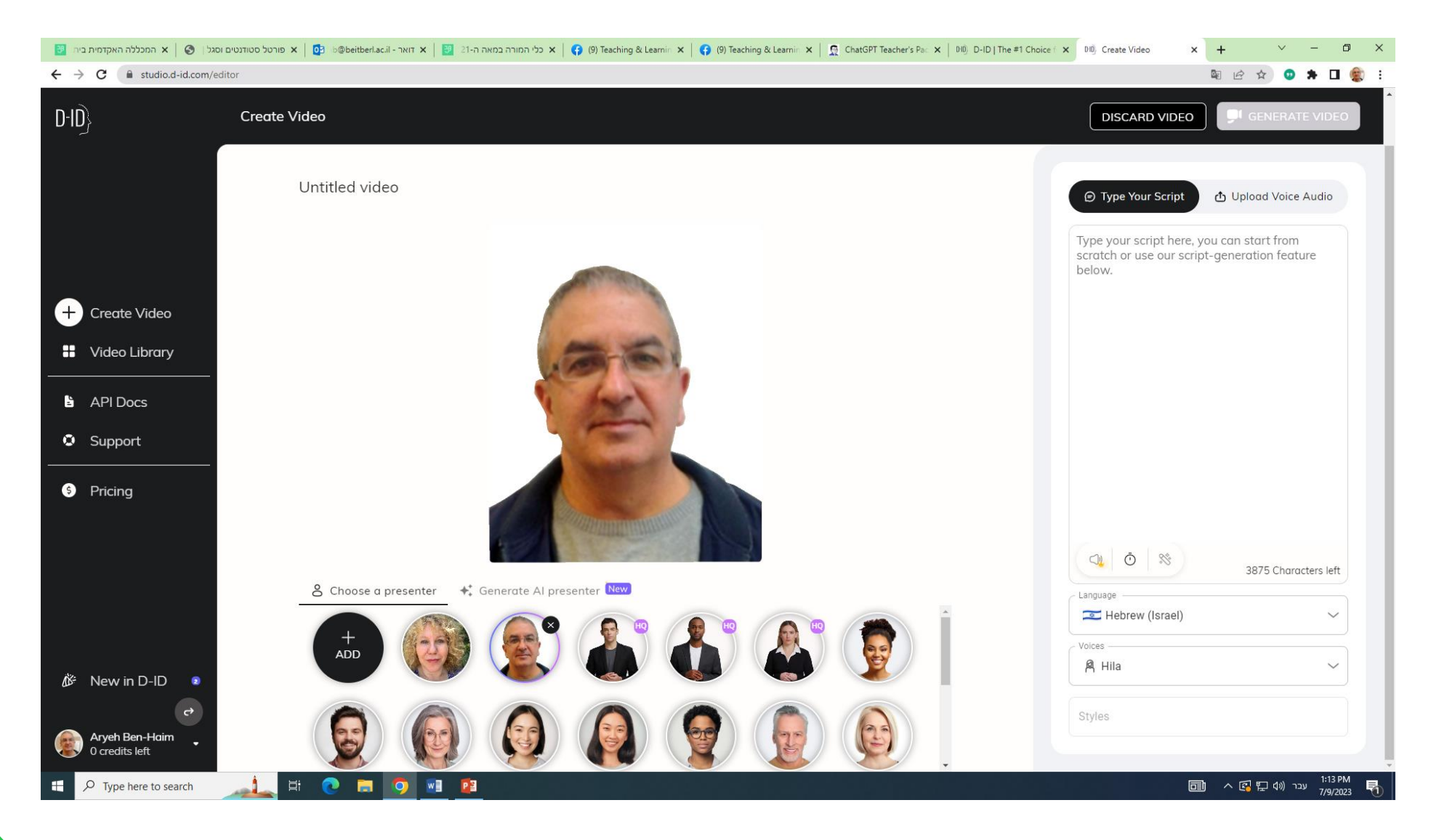

כדי ליצור וידאו בצורה אוטומטית מתסריט, מאמר ,אוסף

תמונות , נשתמש ב: [Pictory](https://pictory.ai/)

[קישור לדוגמה](https://video.pictory.ai/1686039631721/20230606085842274SsttAOZuWGPdN4J)

2

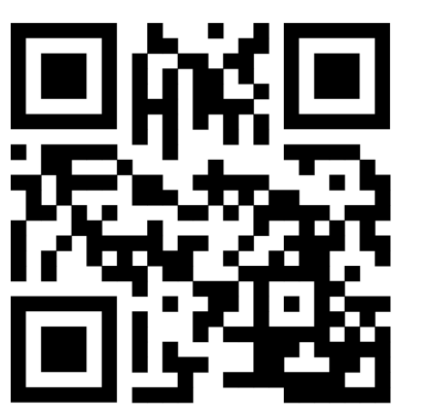

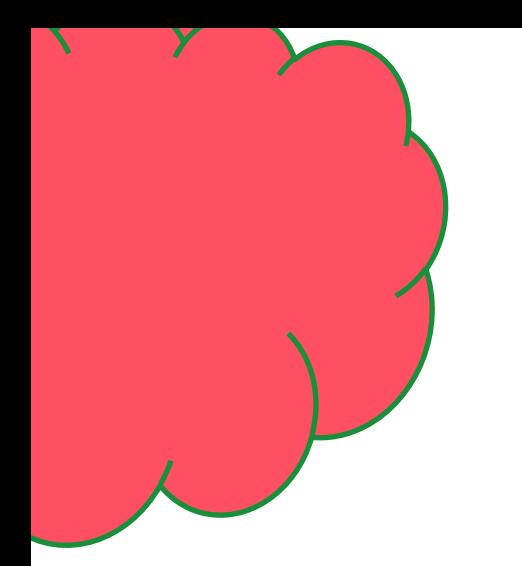

#### רוצים להוסיף כתוביות להקלטה שלנו,

? (קובץ וידיאו, לקובץ קול (Text To Speech )

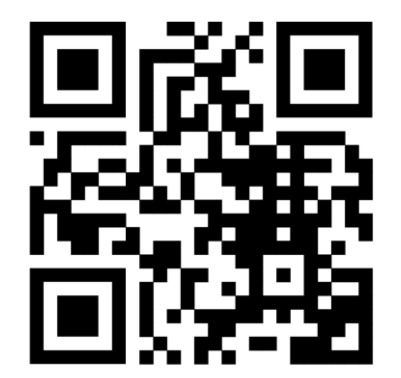

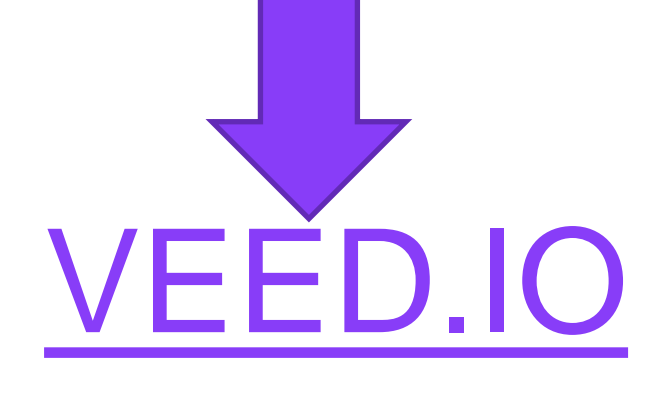

[דוגמה](https://www.veed.io/view/d00746bb-6068-4e0b-a84b-8f155c19f217?panel=share)

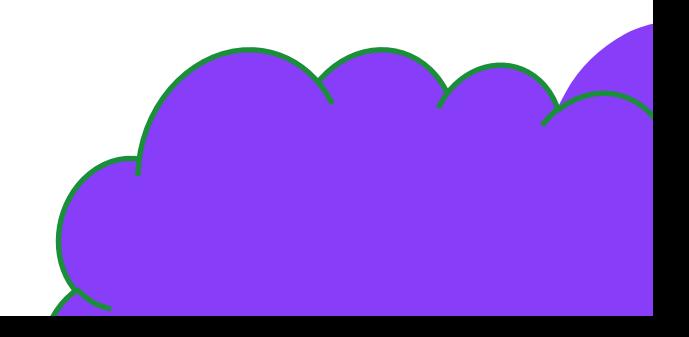

3

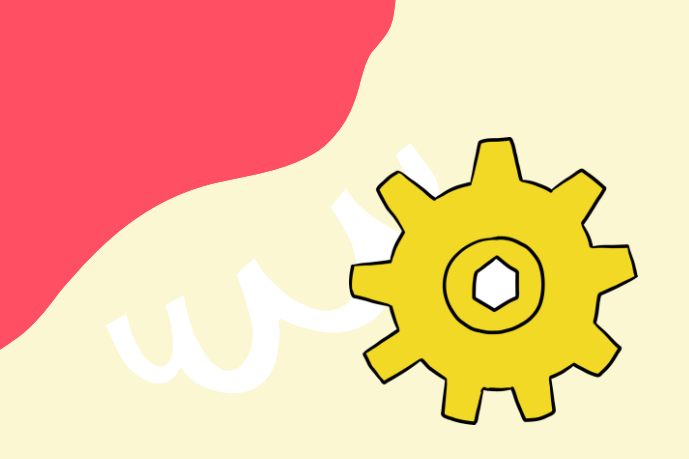

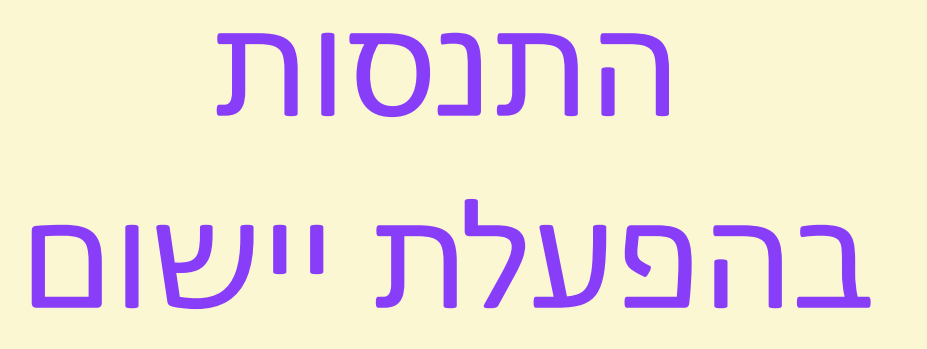

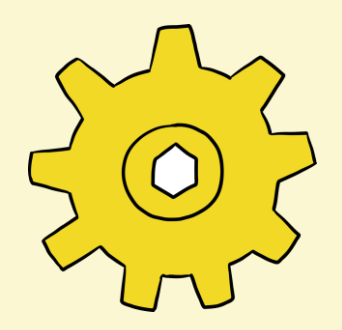

Pictory D-ID

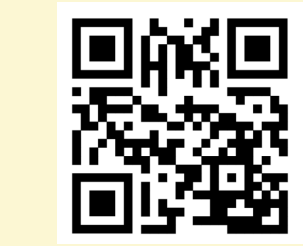

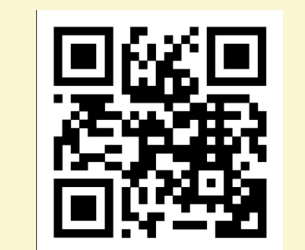

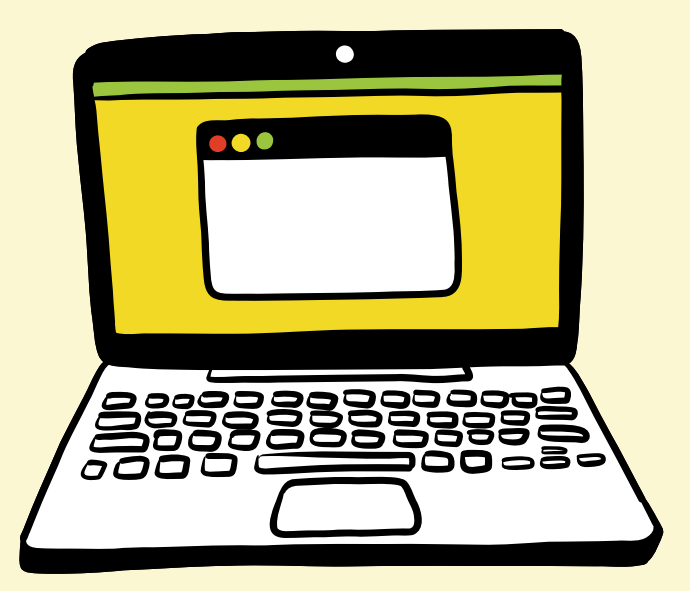

VEED

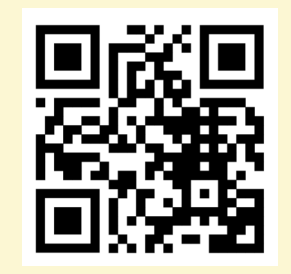

## מאגר יישומי בינה מלאכותית עם הדרכה מת"ל – מרכז תכנון לימודים

<https://did.li/Bw7fT>

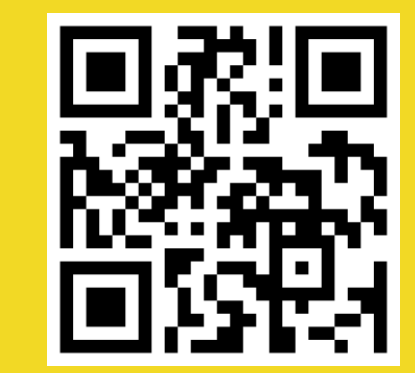